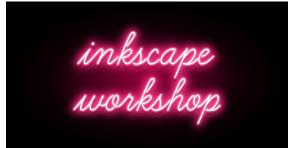

Mythreyi Ramesh

# What is Inkscape?

A vector graphics editor that is

- Free
- Open-sourced
- Powerful
- Extensible

#### Where Inkscape shines

- Vector images!
- Powerful tools
  - Path operations
  - Customize every detail
  - Keyboard shortcuts

## Who is who in Inkscape?

#### Layout

- Menu bar and icons (top of the screen)
- Toolbar and icons (left of the screen)
- Colors and information (bottom of the screen)
- Additional menu drawers (right of the screen)
- Document properties and zooming with 1, 2, 3,..., CTRL+scroll

#### **Rectangles, Ellipses, Stars and Selections**

- Squares and Rectangles
- Circles and Ellipses
- Stars and Polygons
- Selection Tool for resizing, rotating, shearing

#### Text

- Add text (in any system installed font)
- Adjust spacing of text
- Wrap text around paths and objects
- Fill objects with text

## Layers and Z-Order

- Layers help collect objects logically in groups
- Z-order is similar to the one in Powerpoint

## **Objects and Paths**

- Objects can be edited using nodes
- Objects can be converted to paths (not vice versa)
- Paths can be created using the Bézier pen
- Paths can be edited using the 'Edit paths by Node' tool
- · Convert text to path to have fun
- Boolean operations with paths

## **Diagram connectors**

- Diagram connectors move with the objects
- · There are automatic arrangement options

## **Testing new skills**

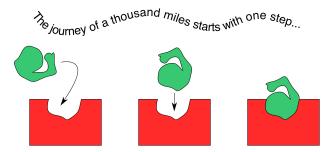

## Resources

- YouTube channel: Logos by Nick (highly recommended!)
  - Neon Logo tutorial: https://www.youtube.com/watch?v=fE-gKcJC8M8
- Inkscape website
- One off blog ports or forum answers

# Thank you!